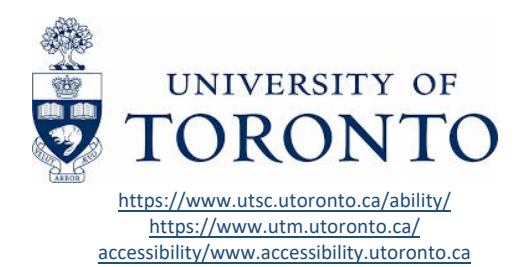

# **Online Assistive Technology Resources for Students with Disabilities**

# Resources for U of T students

- [Canvas Community page on accessibility](https://community.canvaslms.com/docs/DOC-2061-accessibility-within-canvas)
- [MS Office 365 through utor mail plus account.](https://onesearch.library.utoronto.ca/ic-faq-categories/office-365-proplus)
- Quercu[s Accessibility Features](https://community.canvaslms.com/docs/DOC-2061-accessibility-within-canvas)

#### Tips for using Assistive Technology in Quercus

Firefox is recommended for most features and accessibility.

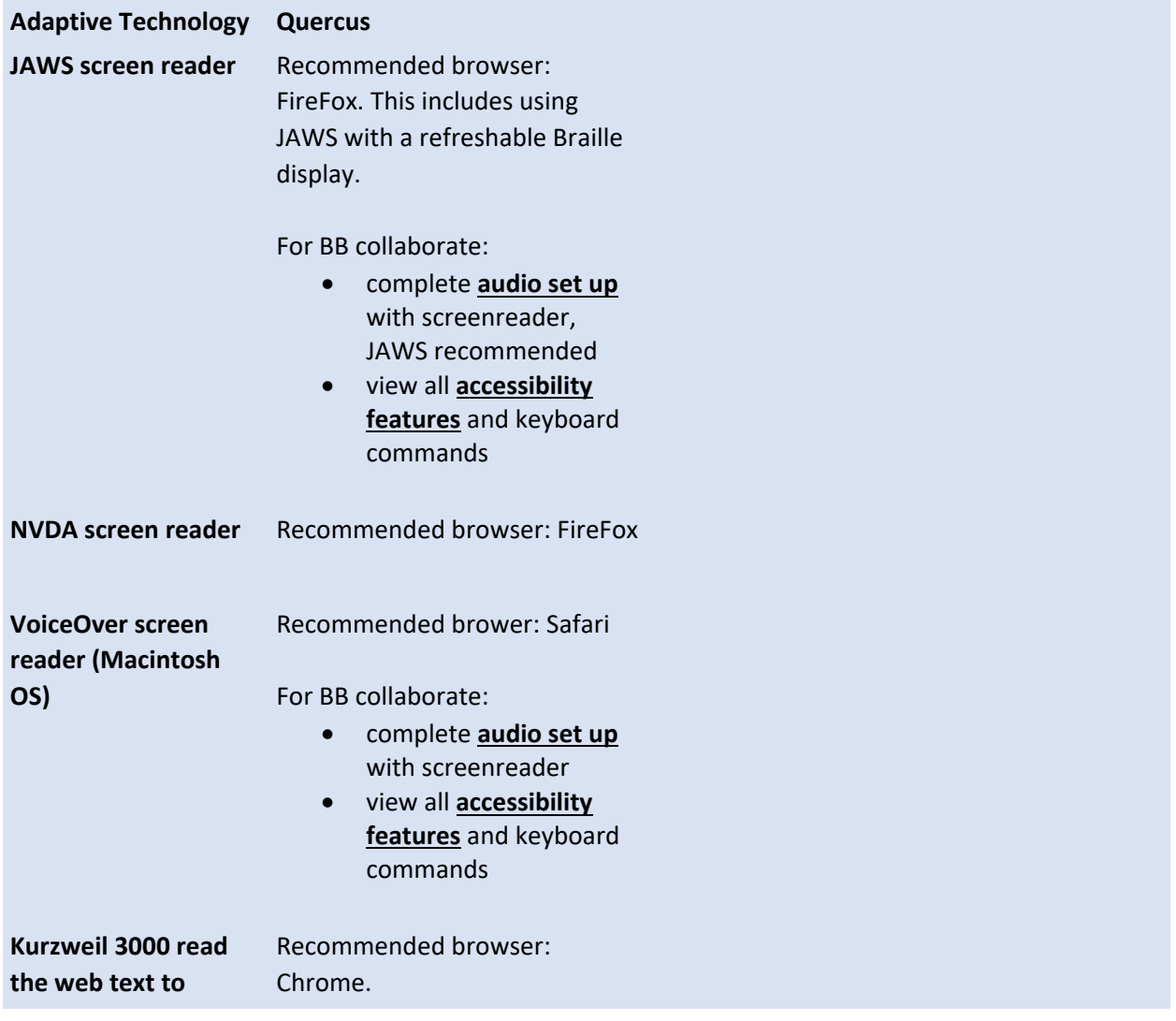

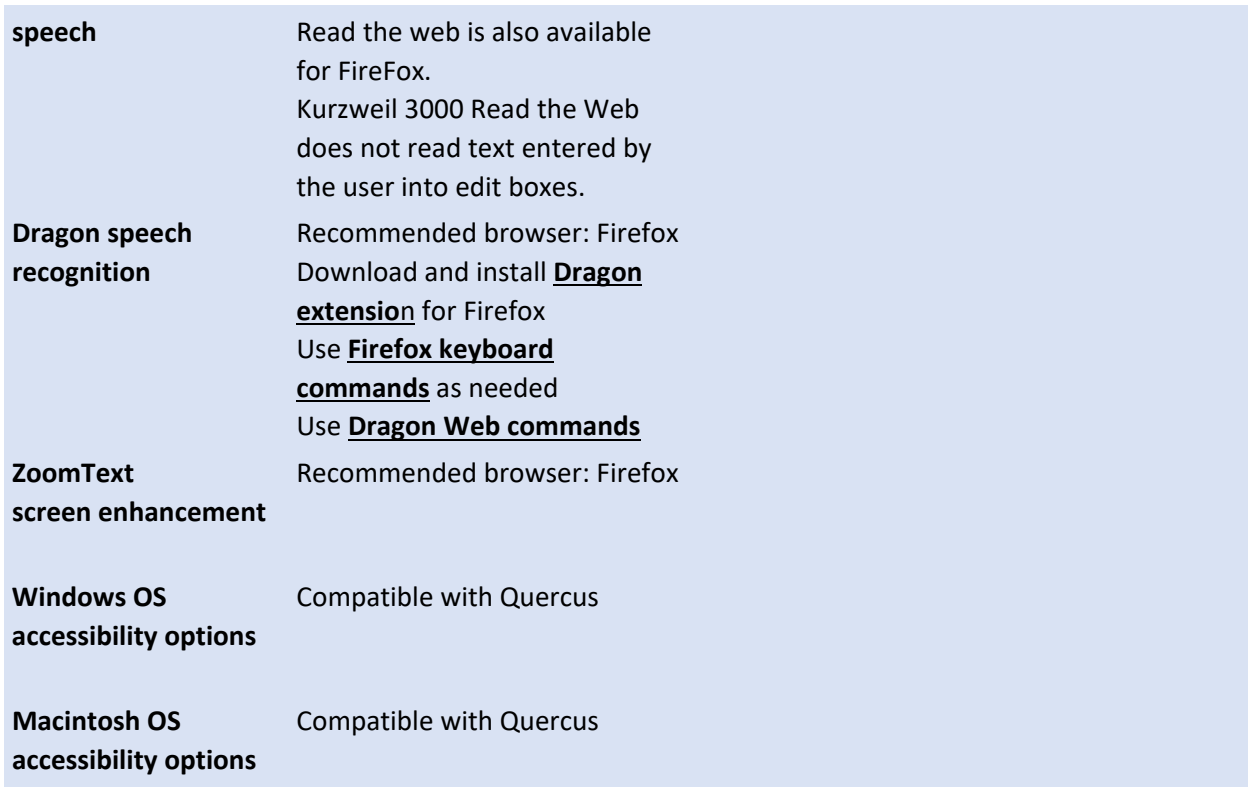

## General Accessibility Resources

- Microsoft Teams [Microsoft Accessibility](https://support.office.com/en-us/article/accessibility-support-for-microsoft-teams-d12ee53f-d15f-445e-be8d-f0ba2c5ee68f) and [keyboard shortcuts for MS Teams](https://support.office.com/en-us/article/keyboard-shortcuts-for-microsoft-teams-2e8e2a70-e8d8-4a19-949b-4c36dd5292d2)
- Google Drive with [screenreaders](https://support.google.com/drive/answer/6034939?hl=en) and [keyboard shortcuts for Google Docs](https://support.google.com/docs/answer/179738)
- [Windows accessibility features](https://www.microsoft.com/en-ca/accessibility/windows)
- [Macintosh accessibility features](https://www.apple.com/ca/accessibility/mac/)

# Accessibility Resources by Function

#### Speech Recognition Options

This feature allows the user to dictate text instead of using a keyboard. Some speech recognition applications are mainly for dictating text and some around for more voice control that allows you to complete editing of text by voice or to complete mouse actions. To ensure the optimal speech recognition quality, use an USB microphone that is plugged into your computer as opposed to the builtin mic on your laptop or a Bluetooth headset.

- Windows and office products – [installation](https://support.microsoft.com/en-us/help/4027176/windows-10-use-voice-recognition) and [user guide](https://support.microsoft.com/en-us/help/12427/windows-speech-recognition-commands)
- Office 365 [How to dictate text using the web version of Office 365](https://support.office.com/en-us/article/dictate-your-documents-d4fd296e-8f15-4168-afec-1f95b13a6408#ID0EABBAAA=Web) (the web makes it less important that a student has a good computer.)
- Mac [Voice control](https://support.apple.com/en-ca/HT210539)
- Dragon Naturally Speaking (paid program) Documentation on using Dragon and Video on using **[Dragon](https://www.youtube.com/watch?v=nPnYcf6c7jY)**
- OneNote [speech recognition add-in](https://support.office.com/en-us/article/transform-speech-to-text-in-learning-tools-for-onenote-936a2713-85e2-41ef-be8c-f7aaad186de9?ui=en-US&rs=en-US&ad=US)
- Google Drive [voice dictation](https://support.google.com/docs/answer/4492226?hl=en)

# Screen Magnification Options

This feature allows the user to zoom in and increase the size of items on your screen. Some applications have better quality zooming qualities, additional colour options, visual enhancements, and audio feedback and reading options.

- Windows [built-in magnifier](https://support.microsoft.com/en-ca/help/11542/windows-use-magnifier-to-make-things-easier-to-see)
- Mac built-in zoom and [user guide](https://support.apple.com/en-ca/guide/mac-help/mh35715/mac)
- [Zoomtext](https://www.zoomtext.com/) magnifier and reader application (paid).
	- o [Free version](https://www.freedomscientific.com/) available for use until June 30, 2020.
	- o Zoomtext has extensive visual and audio customization options.
	- o [Resources available in audio and PDF format.](https://www.freedomscientific.com/webinars/getting-to-know-zoomtext/)

# Screen Reader Options

Screen reading provides audio feedback or narration for all text, as well as activities occurring on your computer. Screen reading applications may vary in keyboard commands, features and ability to work with other applications.

- Windows offers built-in [Narrator](https://support.microsoft.com/en-ca/help/22798/windows-10-complete-guide-to-narrator)
- Mac offers built-in [VoiceOver](https://www.apple.com/ca/accessibility/mac/vision/)
- JAWS is a paid application but offered for [free](https://www.freedomscientific.com/) until June 30, 2020.
	- o [Training resources available in video, audio, and text format.](https://www.freedomscientific.com/training/jaws/)
	- o Keyboard commands for JAWS are available at <https://dequeuniversity.com/assets/pdf/screenreaders/jaws.pdf> (general) <https://dequeuniversity.com/assets/pdf/screenreaders/jaws-guide.pdf> (internet)
- NVDA (free) [screen reader](https://www.nvaccess.org/)
- Chrome offers an extension for a screen reader called [Chrome Vox](https://chrome.google.com/webstore/search/chrome%20vox?hl=en) which can be downloaded from Chrome store. [User guide and tutorial](https://www.chromevox.com/tutorial/) available online.

# Reading Support Options

Reading applications provide speech feedback to support reading. Some applications offer additional features including reading features, visual features, dictionary, notetaking and integration with other files.

- MS office products have built-in [read aloud](https://support.office.com/en-us/article/use-the-speak-text-to-speech-feature-to-read-text-aloud-459e7704-a76d-4fe2-ab48-189d6b83333c) feature
- Mac uses built-in [speak text](https://support.apple.com/en-ca/guide/mac-help/mh27448/mac) feature for most applications
- Adobe Reader has a simple [read aloud](https://helpx.adobe.com/reader/11/using/accessibility-features.html) feature and [annotation](https://helpx.adobe.com/ca/acrobat/using/commenting-pdfs.html)
- All web browsers have a reader view option that will read aloud text on a web page and provide some simple visual adjustments. Reader view is available in compatible articles when using [Firefox,](https://support.mozilla.org/en-US/kb/firefox-reader-view-clutter-free-web-pages) [MS Edge,](https://support.microsoft.com/en-ie/office/use-learning-tools-in-the-edge-browser-78a7a17d-52e1-47ee-b0ac-eff8539015e1) and [Safari.](https://support.apple.com/en-ca/guide/safari/sfri32632/mac) Chrome has many options available through its web store. Two chrome extensions are [UIO+](https://chrome.google.com/webstore/detail/ui-options-plus-uio%20/okenndailhmikjjfcnmolpaefecbpaek) and [Reader View.](https://chrome.google.com/webstore/detail/reader-view/ecabifbgmdmgdllomnfinbmaellmclnh)
- MS OneNote has additional read aloud features and reading support tools in *[immersive reader](https://support.microsoft.com/en-ie/office/use-immersive-reader-for-onenote-10712138-b4ed-4513-958d-d9a1b3038170?ui=en-us&rs=en-ie&ad=ie)*.
- [Kurzweil 3000](https://www.kurzweiledu.com/k3000-firefly/overview.html) can be used as a desktop app, [web based](https://www.kurzweil3000.com/KLogin.php) app, and [mobile app.](https://www.kurzweiledu.com/devices.html) Web browser [extensions](https://www.kurzweiledu.com/files/pdf/2018shared/rtw_getting_started_guide.pdf) are available for Chrome and Firefox. [Kurzweil Edu Academy](https://www.kurzweiledu.com/kurzweil-academy/kurzweil-academy.html) provides a number of video tutorials with close captioning available. Resources for [web browsing](https://www.kurzweiledu.com/files/pdf/2018shared/web_getting_started_guide.pdf) are also available.
- [Read and Write](https://www.texthelp.com/en-us/products/read-write/) is a paid application. [Videos and resources](https://docs.google.com/document/d/123FDpwQErLaX-lUa9PI46LirSoDrS3JstpKRAHHer-E/edit) available online.

## Writing Support Options

- Kurzweil 3000 can support writing with templates, graphic displays and word prediction.
	- o [View tutorials online.](https://www.kurzweiledu.com/kurzweil-academy/kurzweil-academy.html)
	- $\circ$  Eligible students can access Kurzweil by speaking to the Assistive Technology Consultant
- [WordQ](https://www.quillsoft.ca/wordq5) is a paid application that provides writing support through word prediction. [Resources](https://www.quillsoft.ca/resources) available on line.

#### Notetaker Options

Notetaker applications allow typing, annotating, saving and recording of notes, photos, or audio in one location. Notetakers vary in features and cost depending on the application and the device being used.

- **[OneNote](https://products.office.com/en-ca/onenote/digital-note-taking-app)**
- [Evernote](https://evernote.com/)
- [Notability](https://www.gingerlabs.com/)
- [Sonocent](https://sonocent.com/)

## Self-Study

• [Quizlet](https://quizlet.com/) is a free website providing learning tools for students, including flashcards, study and game modes and as online sample quizzes to help with studying

# Phone Accessibility

#### Android Accessibility

- [Accessibility suite for android phones](https://play.google.com/store/apps/details?id=com.google.android.marvin.talkback&hl=en_CA)
- [Overview of android accessibility](https://support.google.com/accessibility/android/answer/6006564?hl=en)

#### iPhone Accessibility

• [Overview of iPhone accessibility features](https://www.apple.com/ca/accessibility/iphone/)

#### Apps on Android and iOS

- Free scan to read and audio using your iPhone [Seeing AI](https://www.microsoft.com/en-us/ai/seeing-ai) (iOS only)
- Free app with volunteers providing low vision users with assistance through video support Be [My Eyes](https://www.bemyeyes.com/)
- Free online dictionary app for computers and mobile device[s Word Web](https://wordweb.info/free/)
- Mental health app [Mindshift](https://www.anxietycanada.com/) provides support for relaxation and anxiety management
- Mindfulness app [Headspace](https://www.headspace.com/) to manage stress
- Time management and focussing with [Pomodoro](https://francescocirillo.com/pages/pomodoro-technique)
- Microsoft mobile and desktop app for organizing notes and multimedia content, recording audio, hand writing, and voice dictatio[n OneNote](https://products.office.com/en-ca/onenote/digital-note-taking-app)
- Speech dictation [Dragon Anywhere: Dictate now](https://apps.apple.com/ca/app/dragon-anywhere-dictate-now/id1024652126)
- Mobile version of Kurzweil 3000 [iOS](https://apps.apple.com/us/app/k3000/id535277727) o[r Android](https://play.google.com/store/apps/details?id=be.sensotec.kurzweil3000mobile&hl=en_CA)
- Reading app for multiple formats [Voice Dream Reader](https://www.voicedream.com/reader/)